如果Bitget账户被冻结,通常是由于用户账户存在资金或安全风险,或者用户违反 了Bitget的交易服务条款及政策。要解冻账户,需要根据以下步骤操作:

- 1、登录Bitget账户,点击"支持"选项卡;
- 2、在支持页面上,选择"联系客服"选项;
- 3、在聊天窗口中输入说明问题及冻结原因;
- 4、提供相关的个人信息,以便客服能够验证用户身份;
- 5、等待Bitget客服人员处理用户请求及问题,并在指导下完成相应的操作。
- 6、在解决问题后,客服人员会解冻用户的账户,能够重新使用Bitget账户。

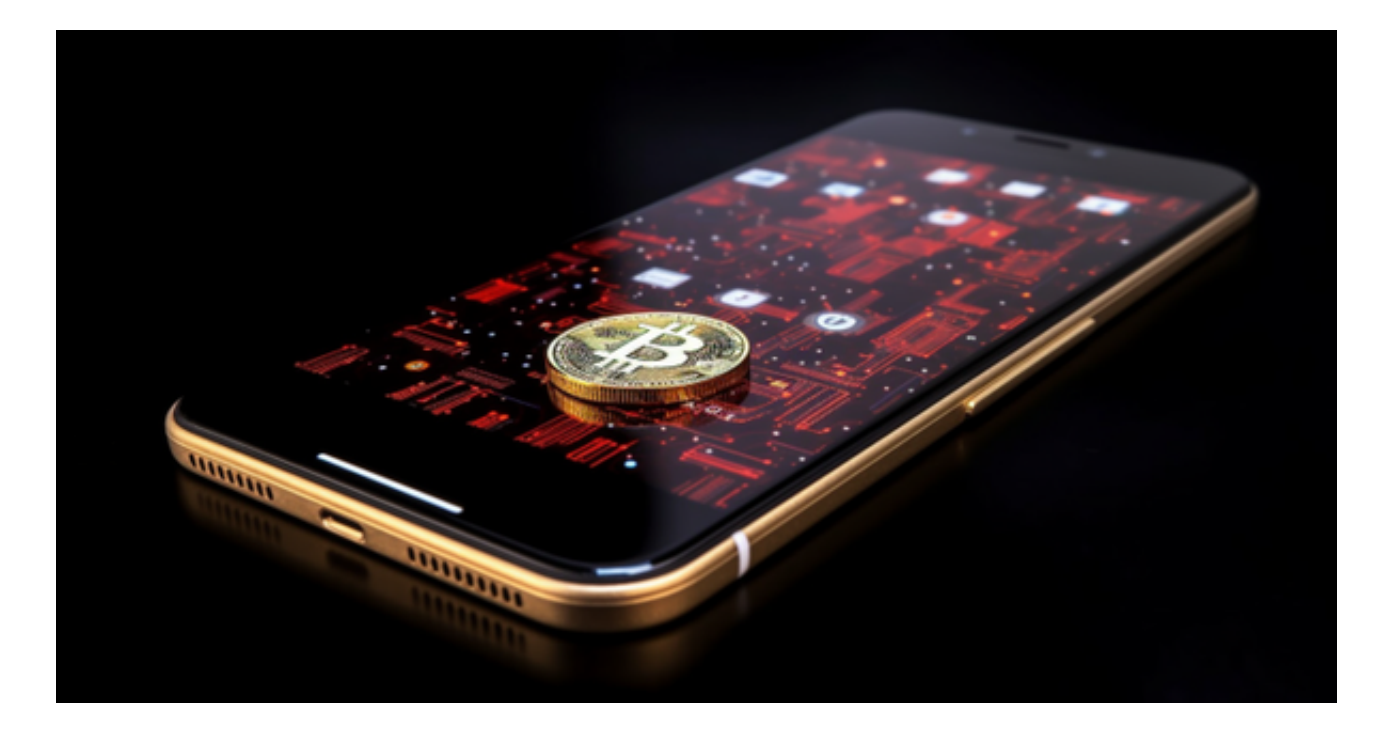

 在解冻账户之前,用户可能需要进行身份验证或其他安全检查,以确保账户和资 金安全。

从安全性上看,Bitget平台的安全性非常高。平台采用多重安全措施,包括SSL加 密、多重签名等,保障用户资产安全。此外,平台还设置了风控系统,对交易进行 监控和管理,防范风险。因此,用户可以放心使用Bitget进行数字货币交易。

以下是在Bitget平台上购买加密货币的具体教程:

如果用户已经在 Bitget

上注册账户并通过验证,用户可以在完成三个简单步骤后开始使用。

第一步:购买加密货币

首先,选择你想要充值的法币和你想要购买的加密货币。根据所在国家的监管, 用户可以使用第三方服务供应商向 Bitget 账户充值 30 多种法币,包括美元、欧元、英镑、港币、日元和澳元。请注意,单笔交易必须在 40.55 到 40548.71 美元之间。

 充值成功后,用户就可以通过法币来购买加密货币,包括 BTC、ETH、USDT、LTC、EOS、XRP、BCH、ETC 和 TRX 等热门加密货币。之后用户可以选择第三方服务供应商,点击"购买"。

第二步:身份信息验证

 通过 Banxa、Mercuryo、Xanpool 等第三方服务供应商,用户可以选择包括 Visa、Master、Apple Pay、Google Pay 在内的支付方式。我们所有合作的第三 方服务供应商都十分有信誉且非常受欢迎,并以其在数字货币行业的安全规范而闻 名,除此外它们的交易处理速度也十分迅速。

首先,用户必须在第三方服务供应商的网站上验证身份信息。示例如下:

 用户通过验证后即可完成支付。用户需要向第三方服务供应商支付费用以及链上 转账费用,费用取决于你购买的币种数量。Bitget 平台不收取任何费用。

第三步:二次验证财务记录和交易细节

 用户在第三方服务供应商平台上完成支付后,加密货币将在大约 2 至 10 分钟内充值到用户的 Bitget 现货账户。

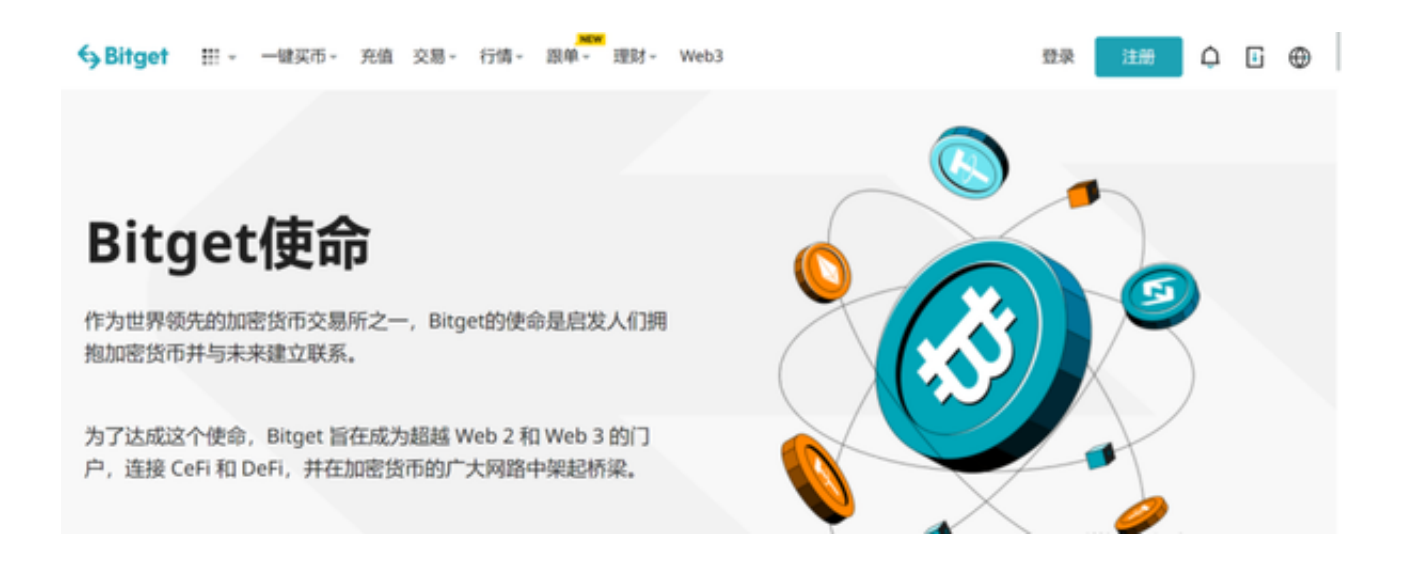

 当交易完成后,用户可以在 Bitget 上查看财务记录,了解更多细节。用户也可以在第三方服务供应商网站查看。